# **Jobserver**

Der speedy-Jobserver erledigt zeitaufwendige Druckaufträge oder erstellt Vorschaubilder für speedWEB an einer zentralen Stelle.

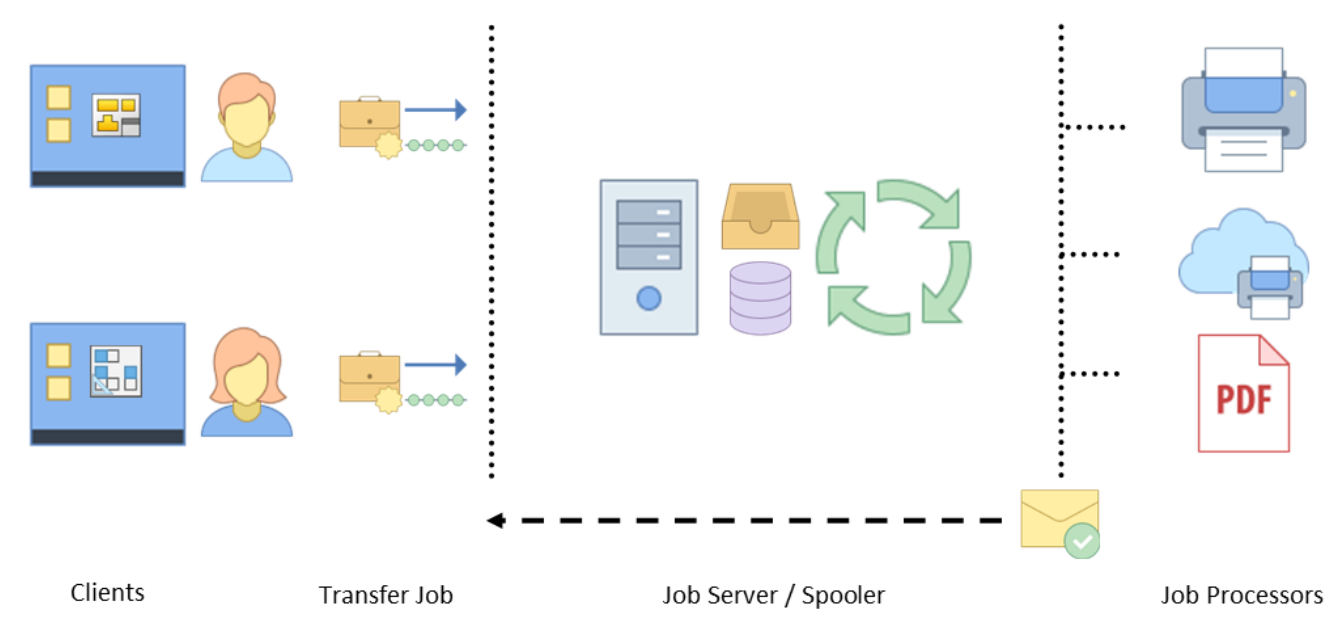

Um einen Jobserver einzurichten wird der Spooler-Mechanismus genutzt. Jobs können nur abgearbeitet werden wenn die entsprechende Konfiguration erstellt wurde und die entsprechenden Module vorhanden sind. Es wird eine Transferdatei genutzt um die Jobs an den Jobserver zu übergeben. Diese Datei hat die Endung \*.jsjob. Wird ein Jobserver verwendet werden die Jobs auf dem Server ausgeführt.

Dies bedeutet:

- Bei Druckjobs muss das verwendete CAD System vorhanden sein
- Entsprechende Leistung (CPU, Arbeitsspeicher, Grafik, …) muss auf dem Server vorhanden sein

Momentan verfügbare Jobs:

- jsPlot: Stapeldruck auf dem Jobserver
- jsRendition: Bildgenerierung/Vorschaugenerierung auf dem Jobserver
- jsNeutralformat: Neutralformatgenerierung bei Statuswechsel auf dem Jobserver
- weitere Jobs auf Anfrage bzw. in Vorbereitung

## **Ablauf des Jobserver**

Der Jobserver überwacht den Posteingang. In den meisten Fällen ein entsprechendes freigegebenes Verzeichnis.

Sendet ein Client eine Jobdatei (\*.jsjob) in den Posteingang des Jobservers wird diese eingelesen und in der Warteschleife (js jobs in der Datenbank) eingetragen.

Die Warteschleife wird abgearbeitet in dem zu jedem Job der passende Processor gestartet wird, wenn der Job an der Reihe ist.

Im Fall von Druckjobs ist die Stapeldruck-Einstellung im Job enthalten. Der Druckjob wird wie der

Stapeldruck lokal nur auf dem Server ausgeführt. Die entsprechenden Anwendungen müssen auf dem Server zur Verfügung stehen.

## **jsPlot**

Dieser Job kann dafür verwendet werden die Aufgaben und die Druckaufträge des Stapeldrucks auf den Server zu verlagern. Dies hat den Vorteil dass Zeitaufwendige Generierungen keine Zeit auf den Clients beanspruchen. Es muss Zwingend Notwendig das benutzte CAD-Programm oder Office Programm (je nach Druckregeln) auf dem Server installiert und Lizenziert sein, da sonst kein Druck möglich ist.

Der Jobserver arbeitet die Jobaufträge nach einander ab. Dies bedeutet dass die Ausführung und Generierung unter bestimmten Umständen länger dauern kann.

### **Einstellungen**

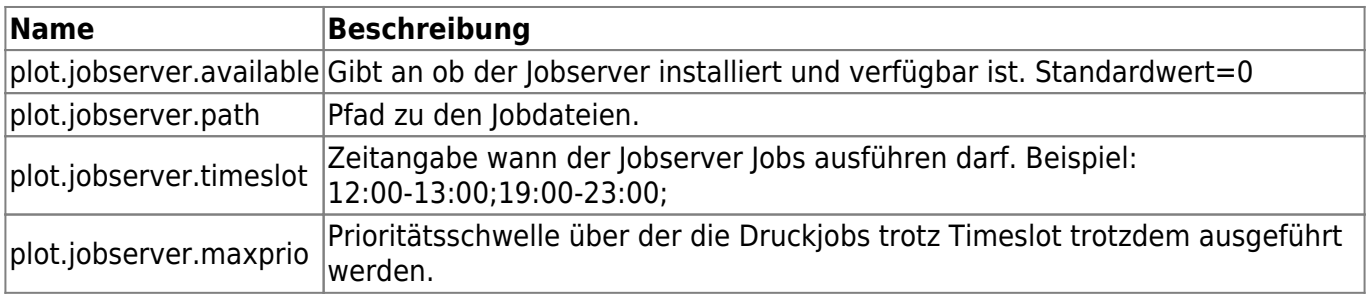

## **jsRendition**

Dieser Job ist dafür gedacht Vorschaubilder für das Web Frontend zu generieren. Diese Generierung erfolgt im Hintergrund damit die Clients damit nicht belastet werden. Es muss Zwingend Notwendig das benutzte CAD-Programm auf dem Server installiert und Lizenziert sein, da sonst kein Druck möglich ist.

Der Jobserver arbeitet die Jobaufträge nach einander ab. Dies bedeutet dass die Ausführung und Generierung unter bestimmten Umständen länger dauern kann.

#### **Einstellungen**

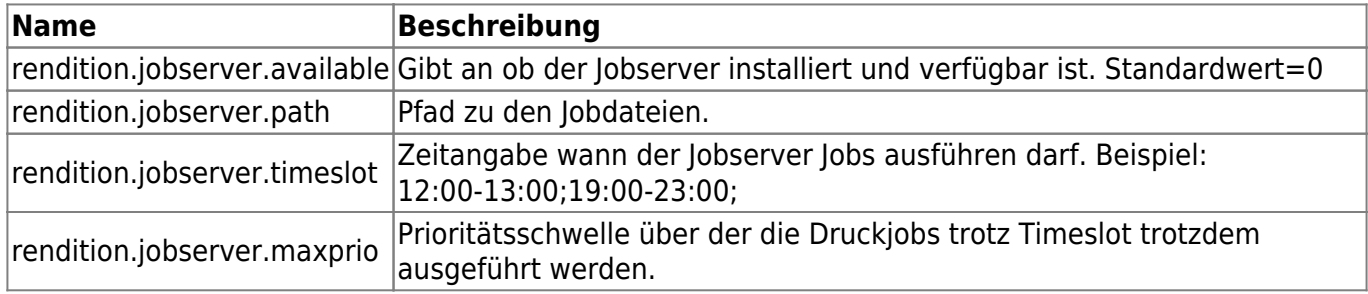

## **jsNeutralformat**

Dieser Job kann dafür verwendet werden Neutralformate die bei einem Statuswechsel in speedyPDM generiert werden auf den Server zu verlagern. Dies hat den Vorteil dass zeitaufwendige

Generierungen keine Zeit auf den Clients beanspruchen. Es muss Zwingend Notwendig das benutzte CAD-Programm auf dem Server installiert und Lizenziert sein, da sonst keine Neutralformatgenerierung möglich ist.

Der Jobserver arbeitet die Jobaufträge nach einander ab. Dies bedeutet dass die Ausführung und Generierung unter bestimmten Umständen länger dauern kann.

#### **Einstellungen**

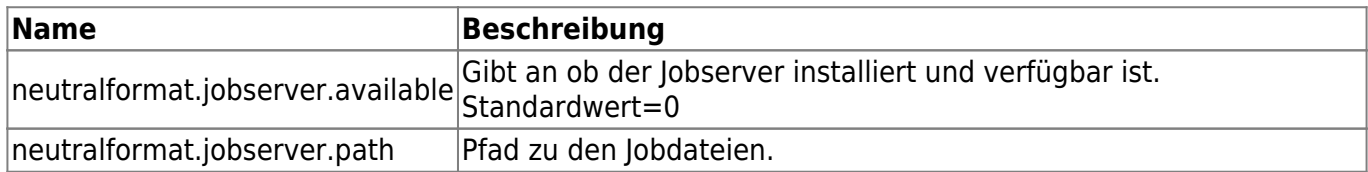

## **Konfiguration**

Um den Spooler als Jobserver zu Nutzen ist folgende Konfiguration in der dwSpool.ini zu machen:

[WATCHDIR] WatchDirX = "Pfad für die Ablage der Jobdateien" (siehe auch  $[*.j$ observer.path])

[WatchDirX.JSJOB] Filter=\*.jsjob Description= Command=%1 ShowWindow  $= 1$ 

Dies dient als Beispiel und kann ihrer Konfiguration angepasst werden. Desweiteren werden 3 Tabellen in der Datenbank benötigt:

- is jobs
- js\_proc
- is types

Diese 3 Tabellen nutzt der Jobserver um die Jobs abzuarbeiten.

In der **js\_types** Tabelle werden die zur Verfügung stehenden Jobs definiert

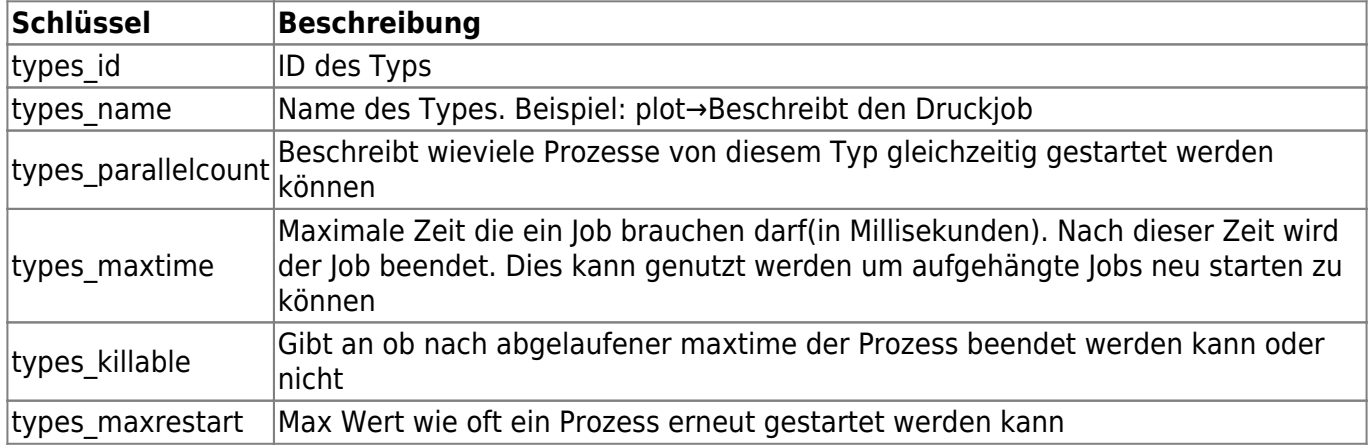

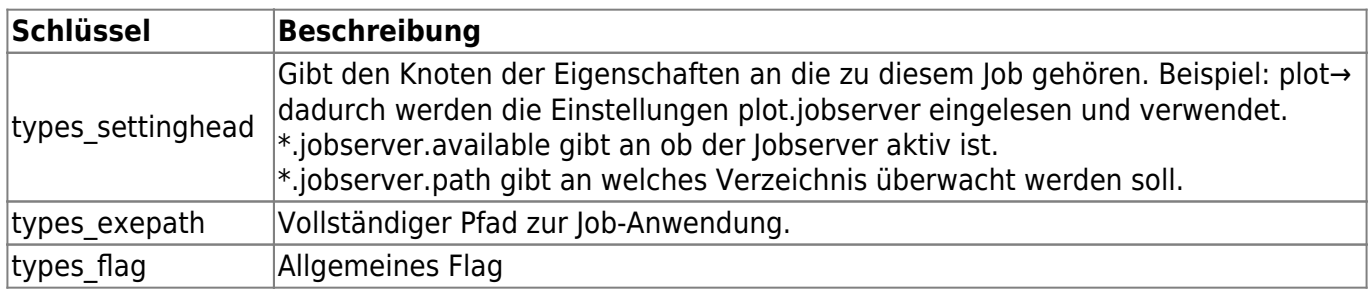

### Beispielkonfiguration eines Drucktyps:

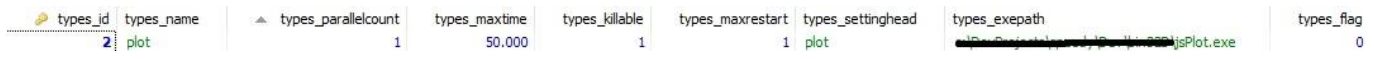

#### **Konfigurationsparameter**

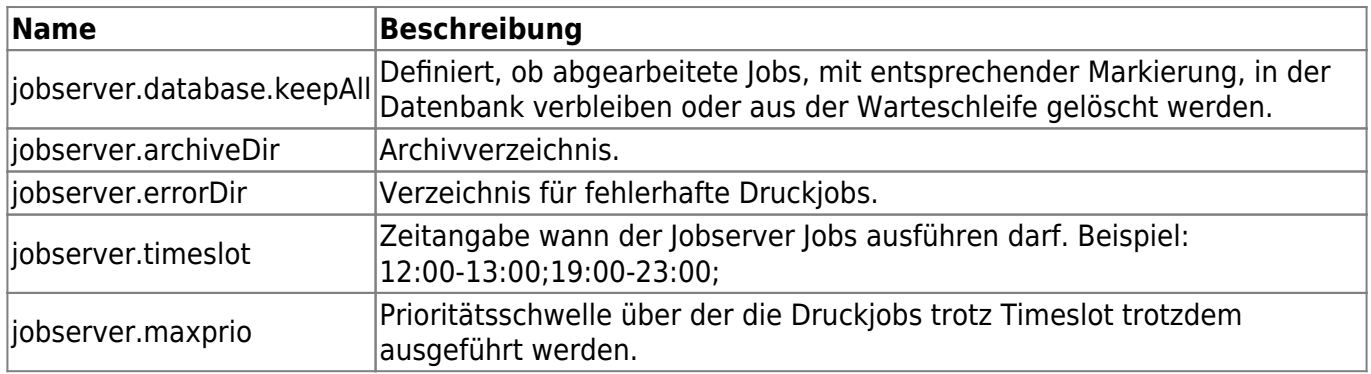

From: <https://wiki.speedy-pdm.de/> - **speedyPDM - Wiki**

Permanent link: **[https://wiki.speedy-pdm.de/doku.php?id=speedy:30\\_modules:jobserver&rev=1669302885](https://wiki.speedy-pdm.de/doku.php?id=speedy:30_modules:jobserver&rev=1669302885)**

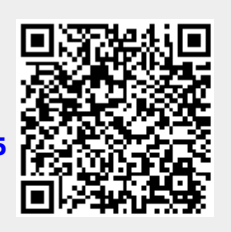

Last update: **2022/11/24 16:14**